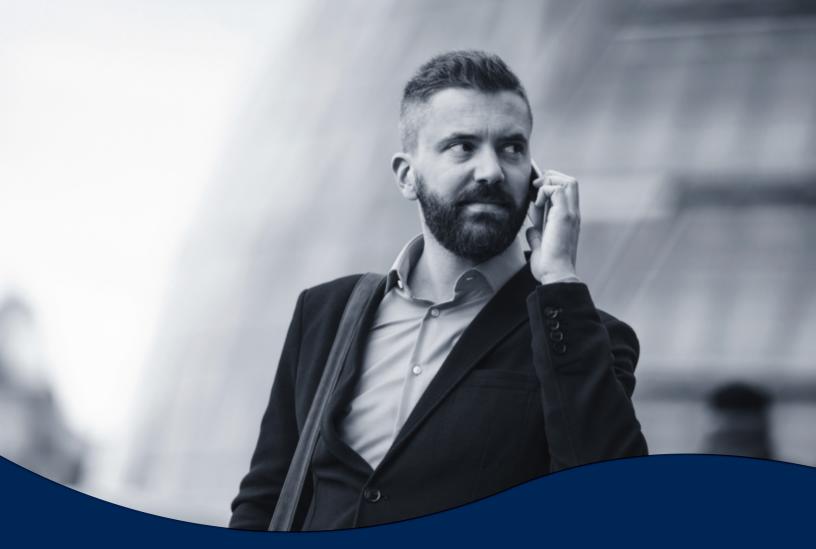

## Voicemail to Email Setup Guide

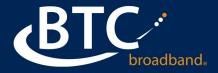

## **VOICEMAIL TO EMAIL**

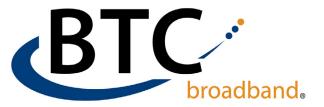

## **VOICEMAIL TO EMAIL SETUP:**

•

Each user can has to log into the user portal <u>https://voice.btcbroadband.com/login/#login.html</u> with their phone number (*no spaces or dashes*) and password.

(If you need password assistance, please contact our support team at 918-366-8000)

- Onced logged into the account, click on the orange circle at the bottom labeled Message Settings.
- Under the General dropdown tab, check the box labeled "Forward messages as emails".
- Then click on "add an email address".
- Enter the email address you want to forward to, and click on Add.
- Then click **Apply** to save your changes.

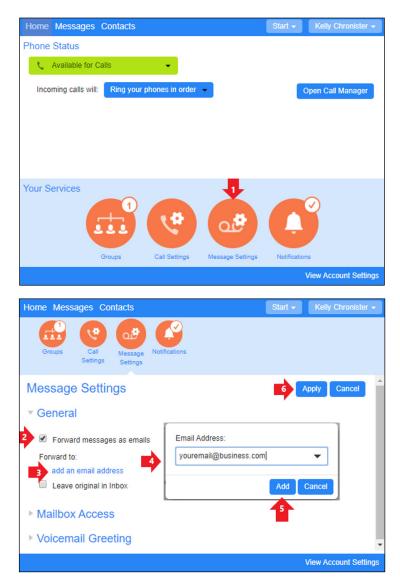

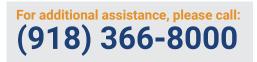

BTCBroadband.com